# TestNav Technical Update

This technical update includes essential information for all Colorado school districts, including information about required updates for iPads and Chromebooks. The guidance within this communication will help districts ensure that their devices are ready for the Colorado Measures of Academic Success (CMAS) spring administration. Specifically, information related to the following topics is included:

- Information for Districts Using iPads
- Information for Districts Using Chromebooks
- Information for Districts Using Internet Explorer Web Browsers
- The Java Update Scheduled for April 15, 2014

# **Information for Districts Using iPads**

Two mandatory updates for iPads are discussed below. Among other system improvements, these updates reduce the amount of bandwidth required to deliver online tests through TestNav.

1. TestNav App Update:

The mandatory TestNav app update for iOS devices was made available on March 17th. This update may be downloaded through the Apple app store. Schools using iPads for CMAS testing in April must update the app if already installed or download the new version directly from the App Store prior to starting testing.

For more information on the app update, please refer to the attachment titled '*TestNav – Updating TestNav Apps iOS Chromebooks'*.

2. Operating System Update:

Apple released version 7.1 of the iOS operating system on March 11th. Schools using iPads for CMAS testing in April must update to this iOS version. This update resolves a number of issues, including disabling a "search" feature. If this feature is not disabled, students may be kicked out of TestNav during testing.

Note: As a reminder, external keyboards are required for iPads that are used as testing devices.

## **Information for Districts Using Chromebooks**

Two mandatory updates for Chromebooks are discussed below. Among other system improvements, these updates reduce the amount of bandwidth required to deliver online tests through TestNav.

1. TestNav App Update:

The mandatory TestNav app update for Chromebook devices was made available on March 17th. This update may be downloaded through the Google Chrome app store. Schools using Chromebooks for CMAS testing in April must update the app if already installed or download the new version directly from the App Store prior to starting testing. (If Chromebooks are set up to accept automatic updates then downloading will not be necessary for those who already installed the earlier version of the app.)

For more information on the app updates, please refer to the attachment titled '*TestNav –*

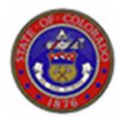

## *Updating TestNav Apps iOS Chromebooks'*.

2. Operating System Update:

Google released Chrome OS 33.0.1750.149 on March 11<sup>th</sup>. Schools using Chromebooks for CMAS testing in April must update to this version, via the Chrome store or accept the automatic update when Chrome OS is next launched. Student responses may not be accurately captured on Chromebook devices that do not include this update.

# **Information for Districts Using the Internet Explorer (IE) 9, 10, and 11 Web Browsers**

Internet Explorer's Accelerator feature (indicated by an arrow inside of a blue box provides users with access to various online services after selecting text. In a secure testing environment, this can cause critical issues. For example, the Accelerator feature allows users to access browser-based functions that operate outside of the secure test environment, such as searching for the meaning of highlighted words or emailing text. Because TestNav detects this behavior as a security breach and shuts down the test, the Accelerator feature must be disabled on student devices before testing begins.

Disabling Accelerator functionality in IE is **mandatory** for districts using IE browsers. To disable the IE Accelerator feature, districts may choose one of the three options below:

- 1. Access the assessments through an approved browser other than IE. A recommended alternative browser is Chrome (version 31 or higher).
- 2. Disable the IE Accelerator function on multiple devices at the same time.
- 3. Manually disable the IE Accelerator function on individual machines.

For more information on options 2 and 3, please refer to the attachment titled '*TestNav – Disabling Accelerators in IE'*.

## **Information about the Java Update Scheduled for April 15, 2014**

TestNav uses the Java plugin within a browser to ensure that the browser runs in secure mode for highstakes assessments for Windows-based and MAC devices **only**. Oracle will release another Critical Patch Update on April 15, 2014.

Districts handle these routine updates from Java in different ways. If a computer is running Java 7, and this Java option is set to "false" (deployment.expiration.check.enabled=false), then Oracle updates to Java will not affect your online testing.

Pearson continually monitors Oracle's Critical Patch Updates and will validate the TestNav software against the April 15th update prior to its release. TestNav users, however, also must be aware of how Java Critical Patch Updates may affect their online testing network.

With Java 7 and higher, when Oracle releases Java Critical Patch Updates, Java automatically checks against your version and may notify you that an update is available. In these instances, you must accept the Java Critical Patch Update if you are running Java 7. Because TestNav (and any other product that uses a Java applet) will not run until the update is made, the update notification could disrupt students while they are testing.

Please refer to Pearson's Technical Bulletin - February 11, 2014, for more detailed information found at: [http://www.cde.state.co.us/sites/default/files/TestNav8\\_JavaUpdates.pdf](http://www.cde.state.co.us/sites/default/files/TestNav8_JavaUpdates.pdf)

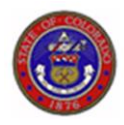

## **Pearson Help Desk**

- For more information regarding 2014 CMAS Operational Test site readiness, please visit the CDE website at: http://www.cde.state.co.us/assessment/sitereadinesssuppor[t.](http://www.parcconline.org/field-test)
- If you have questions regarding the administration of the 2014 CMAS Operational Test, please contact Pearson's CMAS Support Center: 1-888-687-4759 (open Monday through Friday, 7:00am to 6:00pm MTN) or [cohelp@support.pearson.com](mailto:cohelp@support.pearson.com.).
- For questions about CMAS: Science and Social Studies procedures, please contact the CDE Assessment Unit.

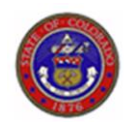